# Drone 5G Integration

Jay & Jason

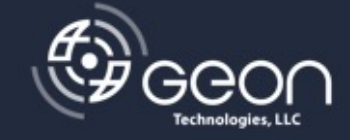

**August 15, 2022** 

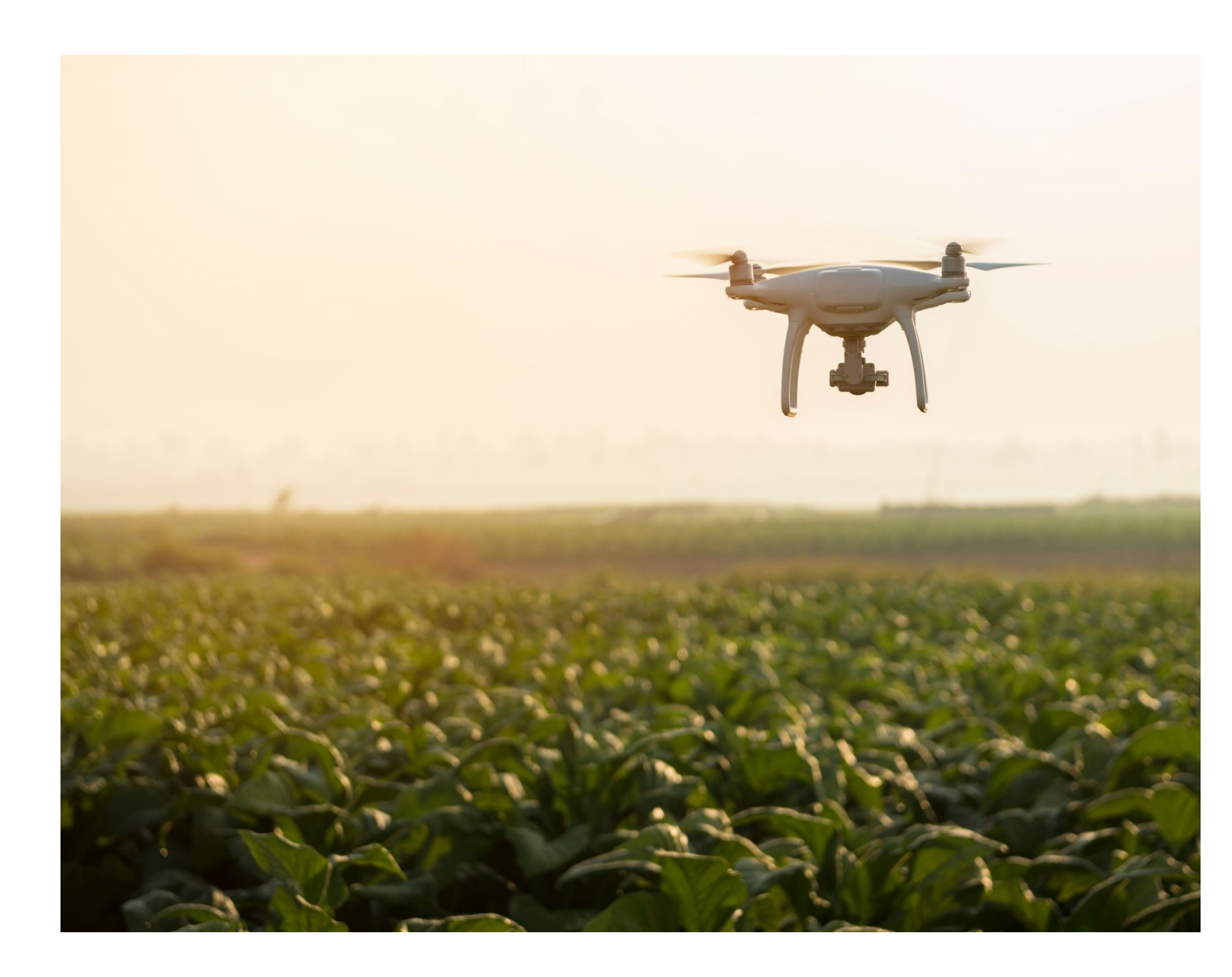

## Drone Project Goals

- •RB5 Platform offers a mobile platform for data collection and deployment
- Application
	- **5G Reconnaissance**
	- **5G Spoofing**

### **Outline**

### **Drone Infrastructure**

- UHD Container Installation
	- Provides a **low risk**, generic **collection system**, and potential jammer deployment
- OAI Installation
	- **5G reception and transmission** capability on drone

### **Application**

- 5G Reconnaissance
	- Collection from **UHD allows for signal detection** and **data collection**

# Drone Infrastructure

UHD CONTAINER APPLICATION OAI INSTALLATION

# Drone UHD Container

## UHD Container Installation

#### **Needed to install dependencies:**

- apt-utils
- libboost-all-dev
- Cmake
- libusb-1.0-0-dev
- git python3
- python3-dev
- python3-pip

#### **Created bash script to install UHD git repository:**

- Tested locally on x86
	- Needed privileged mode and a shared volume of "/dev/bus/usb:/dev/bus/usb"
- Needed the 'buildx' command to build on ARM for drone

### Objective

**Drone:**

• **Use drone to capture information (raw signals, metadata)**

### How:

Drone:

- Use UHD to capture signal
- Access GPS information
- Save UHD and GPS information (metadata) into a file

#### **Objective: Use drone to capture information (raw signals, metadata)**

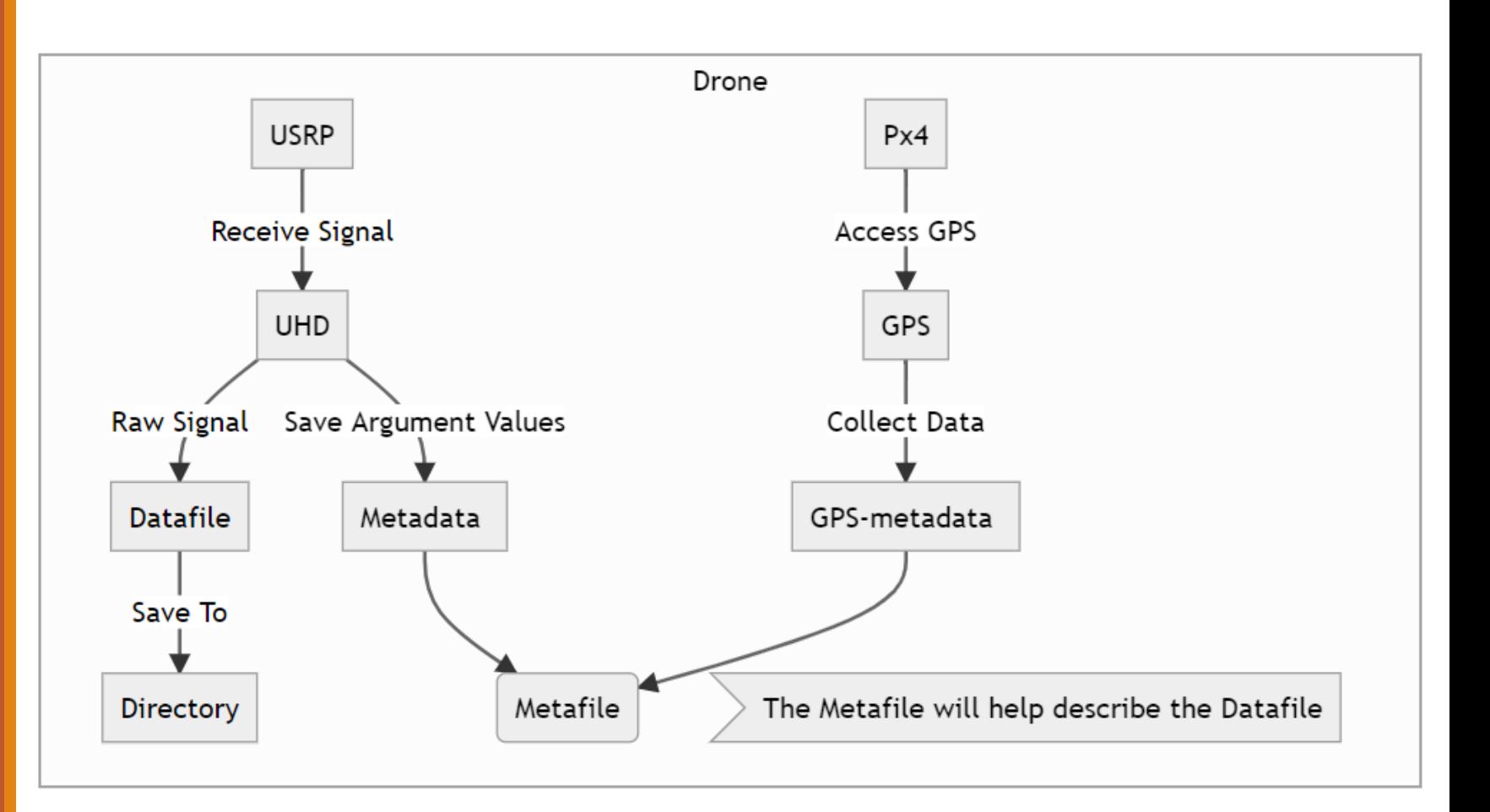

### Milestone 1

#### Major Requirements (Issues):

- Access GPS on the drone for location
- Use GPS for timing
- Use SigMF to create a metafile from meta data

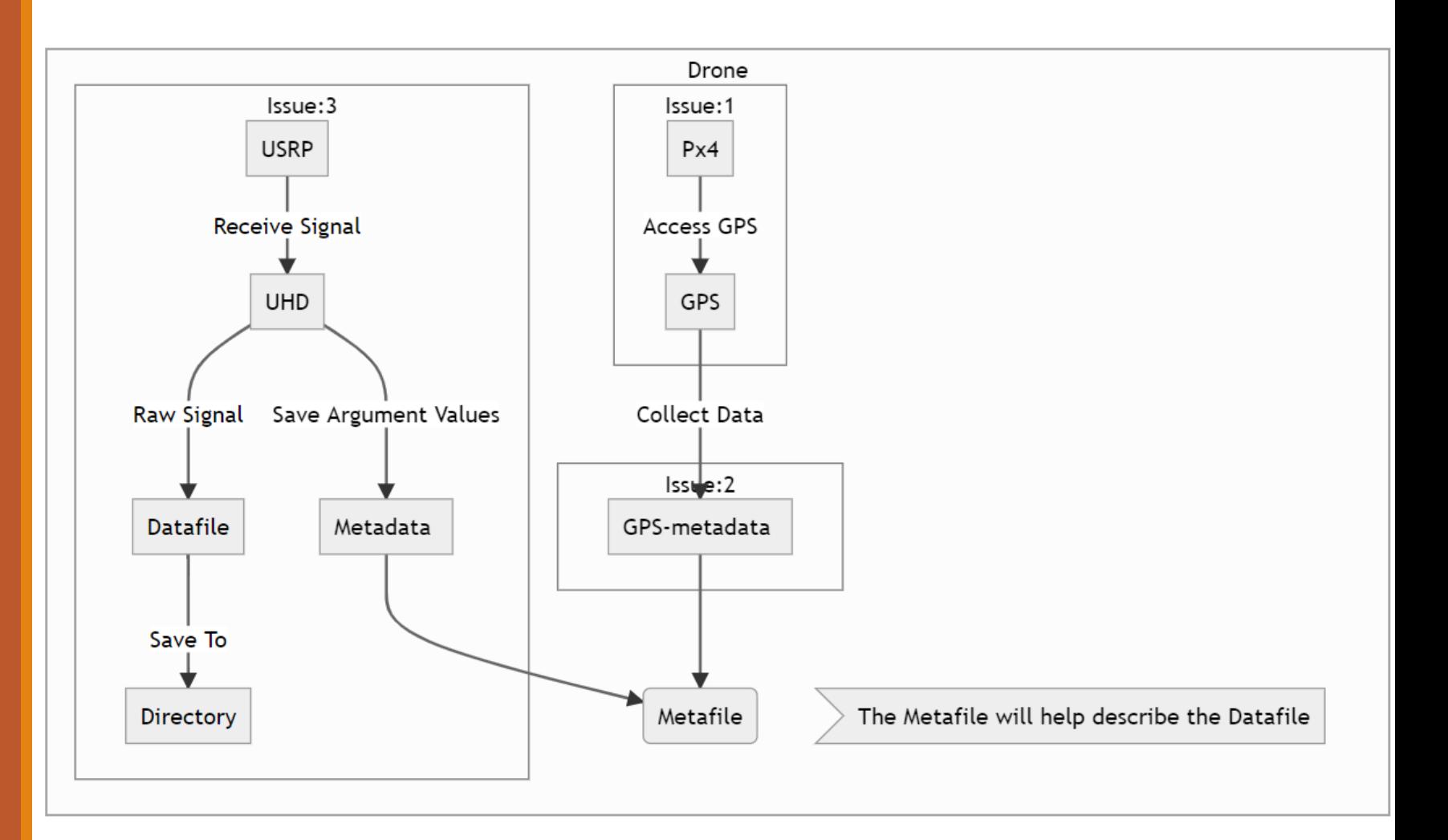

## Access GPS on Drone

• How: Utilize the Px4 on the drone to start the GPS and check the status of the GPS information (latitude, longitude, altitude, time in EPOCH)

root@qrb5165-rb5:~# px4-gps stop root@qrb5165-rb5:~# px4-gps start -d /dev/ttyHS2 -b 115200 root@qrb5165-rb5:~# px4-gps status

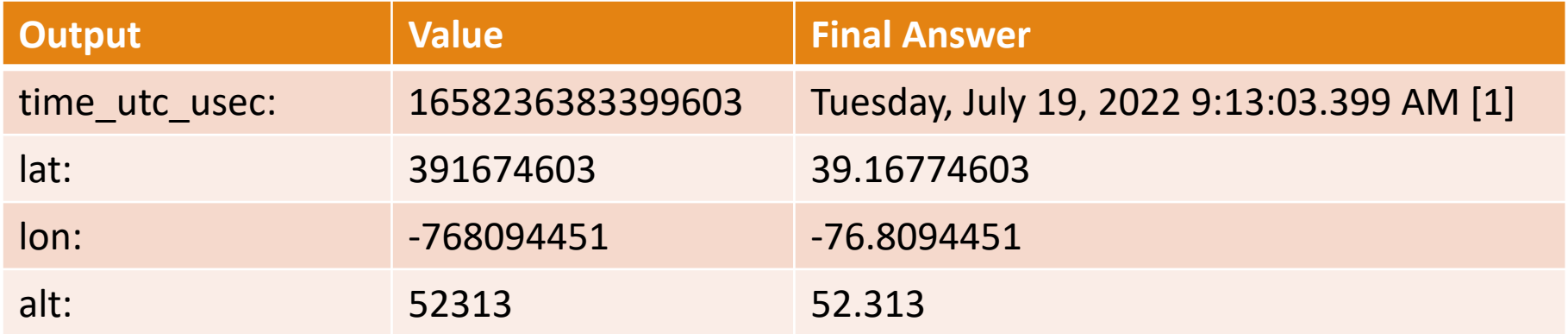

## GPS Status Information

timestamp: time\_utc\_usec: lat: lon: alt: alt\_ellipsoid: s\_variance\_m\_s : c\_variance\_rad: eph: epv: hdop: vdop: noise\_per\_ms: jamming\_indicator : vel\_m\_s :

 $vel_n_m$ s: vel\_e\_m\_s : vel\_d\_m\_s : cog\_rad : timestamp\_time\_relative : heading: heading\_offset : fix\_type: jamming\_state: vel\_ned\_valid : satellites\_used :

## Use SigMF to Create a Metafile

- How: Use SigMF to create a metafile that contains the metadata collected from the GPS and UHD
- Obstacle: Unable to install SigMF on drone (pip issue), created docker compose with shared volumes for the GPS to be shared in container of UHD
- Update to Design: Created a log file that contains the information from the UHD and GPS

#### • **Test:**

• ./Interactive Python GPS UHD.py --input rx samples to udp --rate 10000000 --freq 900000000 -gain 1 --nsamps 100000 --port 80 --addr 10.3.4.2

root@qrb5165-rb5:~/rx file output# cat output data.log The file chosen is: rx\_samples\_to\_udp The sampling rate is: 10000000 Total number of samples collected is: 100000 Port value selected is: 80 The center frequency is: 900000000 Gain chosen: 1 Address chosen is: 10.3.4.2 The longitude is: 0.0 The latitude is: 0.0 The altitude is:  $-17.0$ The time in FPOCH is: 0

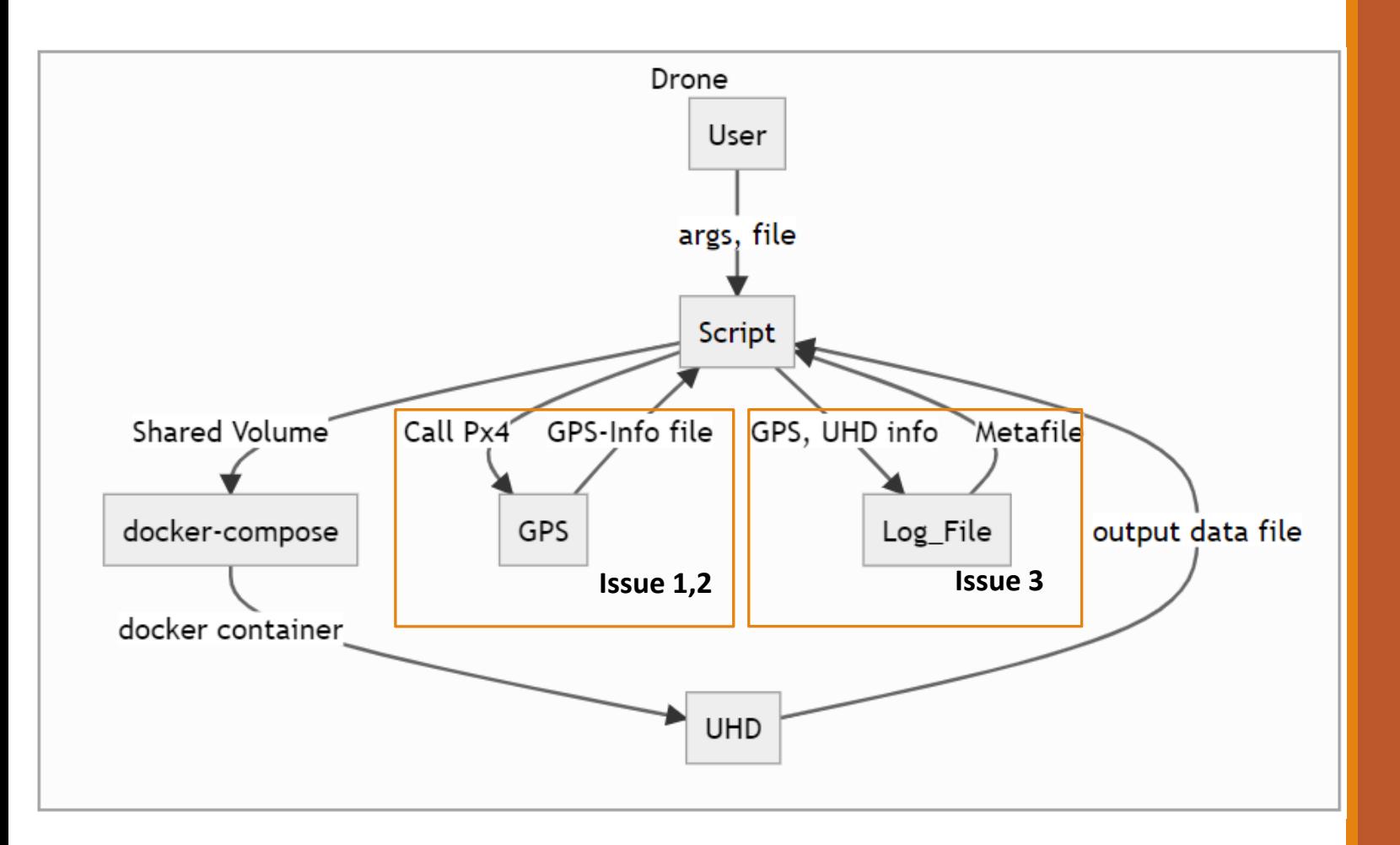

Approach: Script

## Demo

**Commands to Use:**

- **1. root@qrb5165-rb5:~/jay#:** docker compose up –d
- 2. **root@qrb51[65-rb](https://curiosity.office.geontech.com/unicorn-blue/overly-cheeky-ocelot/oai-intern/-/blob/acess-gps/Readme_Python_GPS_UHD_SigMF_script.md)5:~/jay#:** ./Interactive\_Python\_GPS\_UHD. rate 10000000 --freq 900000000 --gain 1 --duration 3 --filena
- **3. root@qrb5165-rb5:~/jay#:** docker compose down

#### **What to expect:**

- Output log file "metafile": ~/rx\_file\_output
- Datafile: ~/rx\_file\_output
- Overall GPS Information: /tmp
- There may be an inconsistency in altitude if so unplug and replug in drone
- More information Here

# OAI Installation

## OAI Installation

•Cross-compilation necessary for OAI use on ARM-based drone

• `docker buildx` reference: Drone.md

#### •Verification of build on drone

- Test existence of all necessary packages using python script
- Run UE on drone and gNB on workstation and test connection
- Run gNB on drone and UE on workstation and test connection

## OAI Installation

ran-base

#### Latest source files Necessary packages and compilers to run an OAI RAN executable Compiles target images for ARM64

**ran-build** Builds all target images using 'ran-base'

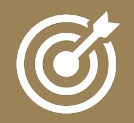

IEÁ

Target Images (gNB & nr-UE)

Only contains generated executable, generated shared libraries, necessary libraries and packages to run generated binaries Goal: Install on Drone

## Image Construction

- •./base\_command
	- Runs `docker buildx build` to create the 'ran-base' from my edited Dock
- •./build\_command
	- Builds 'ran-build' using ran-base's installed source files & libraries
	- Creates 'gNB' & 'NR-uE' images to be installed on drone

•Location

#### if defined( $x8664$ ) || defined( $i386$ )

 $vector128$  realPart =  $mm_madd_epi16(*a, *b);$ realPart = \_mm\_srai\_epi32(realPart,output\_shift); vect128 imagPart = \_mm\_shufflelo\_epi16(\*b,\_MM\_SHUFFLE(2, imagPart = \_mm\_shufflehi\_epi16(imagPart, MM\_SHUFFLE(2,3, imagPart = \_mm\_sign\_epi16(imagPart,\*(vect128 \*)minusConj  $imagPart = _mm_madd\_epi16(imagPart, *a);$ imagPart = \_mm\_srai\_epi32(imagPart,output\_shift); vect128 lowPart = \_mm\_unpacklo\_epi32(realPart,imagPart); vect128 highPart = \_mm\_unpackhi\_epi32(realPart,imagPart) return ( \_mm\_packs\_epi32(lowPart,highPart)); elif defined( arm )

AssertFatal(false, "not developped\n"); endif

## Future Work

- [sse2neon –](https://curiosity.office.geontech.com/jremy/journal/-/blob/main/weekly_entries/week_6.md) open-source C++ header file that performs intrinsics trai
- SIMDe open source intrinsics translation library which builds on ss
	- Potential future use for any Geon project that requires intrinsic translation
- •Mobile 5G Reconnaissance & DoS attacks
- Link to Report
	- Major issues
	- Preliminary implementation of sse2neon
- Link to Journal Documenting Troubleshooting
	- o Week 5 Journal Entry
	- o Week 6 Journal Entry

### **Outline**

### Drone Infrastructure

- UHD Container Installation
	- Provides a **low risk**, generic **collection system**, and potential jammer deployment
- OAI Installation
	- Use of **5G reception and transmission** capability on drone

### **Application**

- 5G Reconnaissance
	- Collection from **UHD allows for signal detection** and **data collection**

### Objective

**5G Reconnaissance**

• **Parse OAI receiver log file for cell information**

#### **Objective: Parse OAI receiver log file for cell information**

## Host OAI-file Modification Not wanted information Parse Wanted information Output\_file Input file from modified OAI UE signal Client

### How:

Host Platform:

- Continuously search for updates to a OAI log file
- Parse Updated Log File for wanted cell information
- Export cell information to client

## Milestone 2

Major Requirements (Issues):

- Use Python Inotify to scan for updates to a log file
- Parse the new lines and detect specific messages
- •Update detections to database or use messaging protocol (zmq) to forward to next application
	- (Export messages to client)

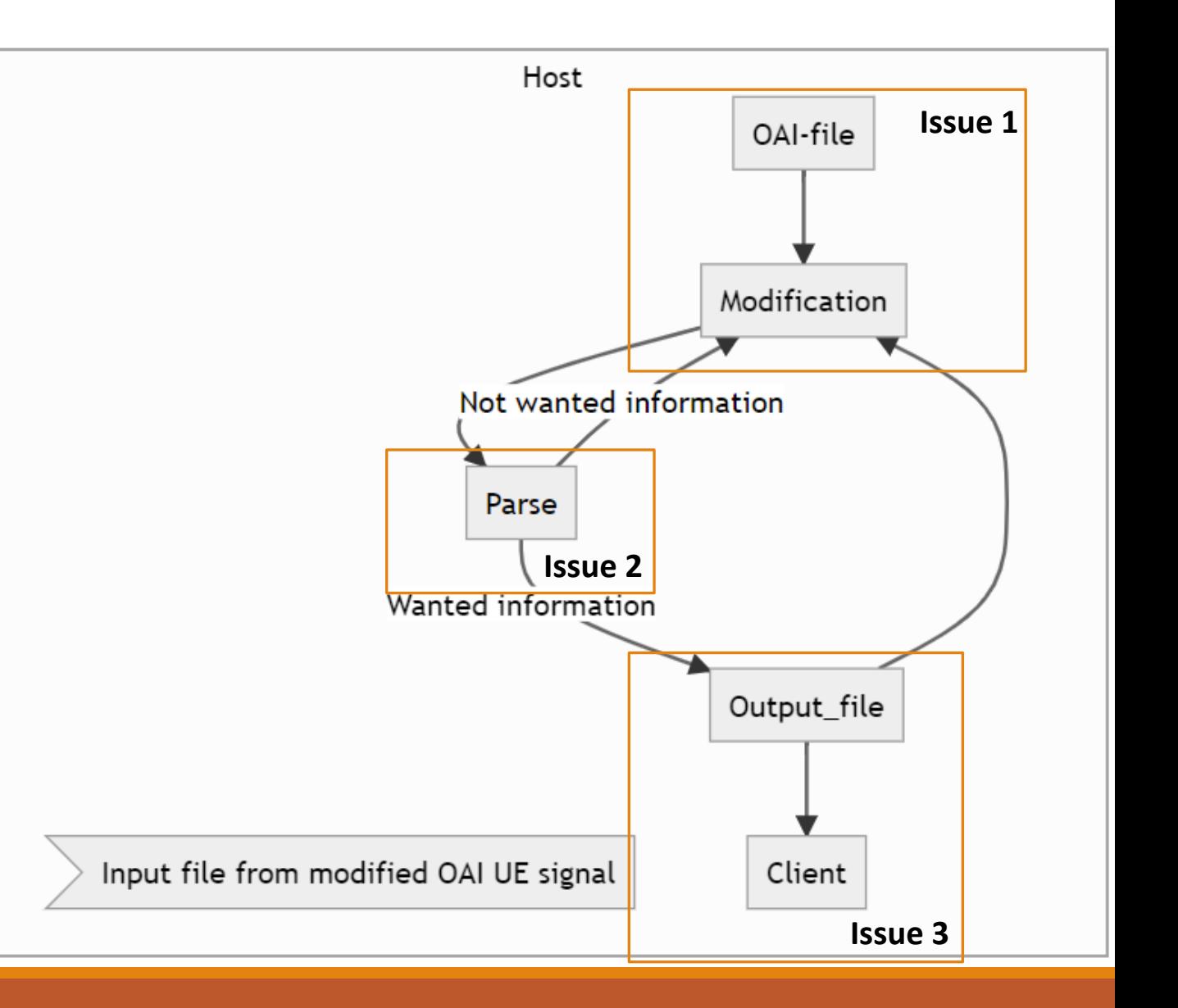

### Use Python Inotify to Scan for Updates

• How: Inotify will continuously wait and check in a wanted file for modifications made

• With a given directory and filename of the wanted file given

[office\jschramm@a-2kmzq78tblceo Python Log test]\$ ./Log parser.py --directory /home/jschramm/Python Log test --filename test6 PATH=[/home/jschramm/Python Log test] FILENAME=[test6.log] EVENT TYPES=['IN MODIFY'] [office\jschramm@a-2kmzq78tblceo Python Log test]\$ echo 'test' > test6.log PATH=[/home/jschramm/Python Log test] FILENAME=[test6.log] EVENT TYPES=['IN MODIFY'] < :[office\jschramm@a-2kmzq78tblceo Python\_Log\_test]\$ echo 'test' > test6.log PATH=[/home/jschramm/Python Log test] FILENAME=[test6.log] EVENT TYPES=['IN MODIFY'] [office\jschramm@a-2kmzq78tblceo Python Log test]\$ echo 'test' > test6.log PATH=[/home/jschramm/Python Log test] FILENAME=[test6.log] EVENT TYPES=['IN MODIFY'] \* [office\jschramm@a-2kmzq78tblceo Python Log test]\$ echo 'test' >> test6.log PATH=[/home/jschramm/Python\_Log\_test] FILENAME=[test6.log] EVENT\_TYPES=['IN\_MODIFY'] PATH=[/home/jschramm/Python Log test] FILENAME=[test6.log] EVENT TYPES=['IN MODIFY']

## Parse New Lines and Detect Specific Messages

- How: Parse the modified log file starting from the last line of the previous modification and search for special token (\$i+@ware)
	- This will avoid parsing already parsed lines from the previous modifications
	- Save output messages to file
- Example messages:
	- MIB Spec = Frame, SCS common, Type A Pos, Cell Barred, PDCCH CORESETO, pdcch SS0
	- SIB1 FreqInfoDL.SCS SpecificCarrierList = Offset to Carrier, Subcarrier Spacing, carrier BW
	- SIB1 PLMN Info = TAC, RANAC, CellResOpUse, MNC, MCC, CellId
	- SIB1 Paging Info = Paging Cycle, ns
	- SIB1 ServingCellConfig Info = SSB Period, PBCH Block Power, Offset to Point A
	- SIB1 TDD UL DL ConfigCommon = Ref SCS, pattern1, pattern2
	- PhysCellId, SCS, N\_RB\_DL, NRB\_UL, SSB SC Offset
	- Common (freq offset, eNB ID)

#### Input to terminal with Token **Conservative Coutput Parsed Message File**

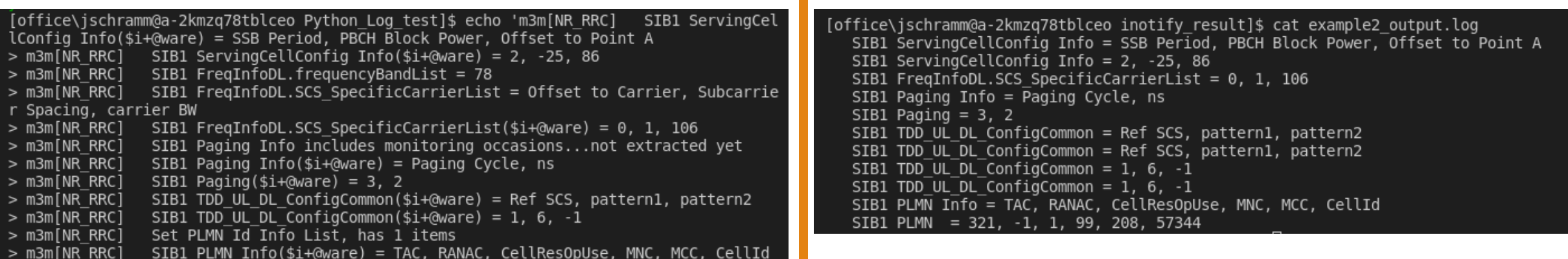

#### SIB1 PLMN (\$i+@ware) = 321, -1, 1, 99, 208, 57344' >> example2.log  $>$  m3m[NR RRC]

### Parse New Lines and Detect Specific Messages

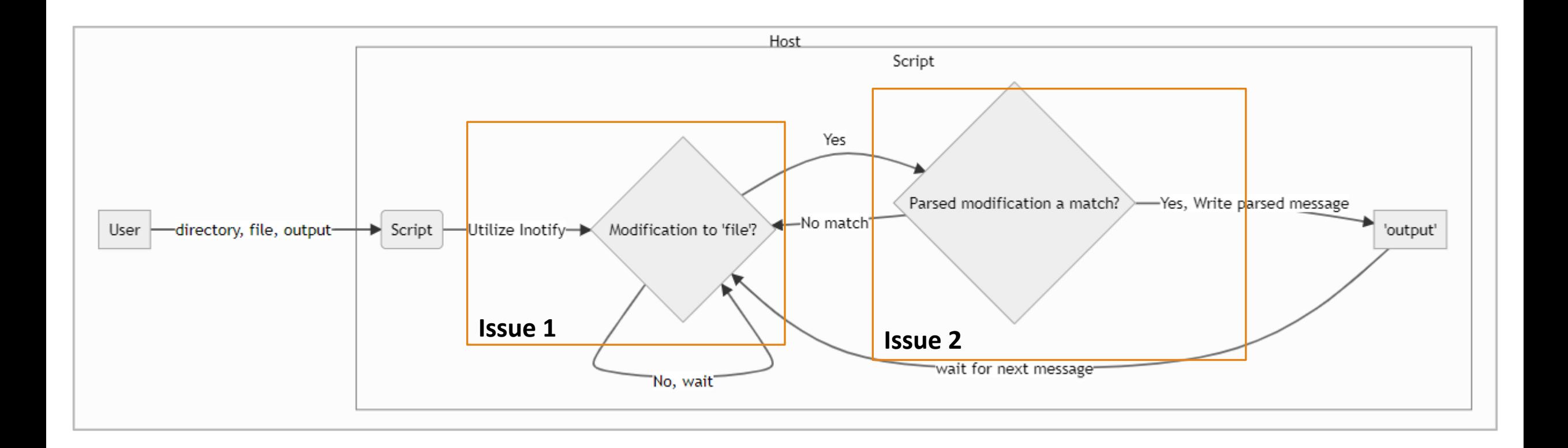

### Approach: Script

## How to Use

#### **Commands to Use:**

- **1. jay@5g-lab-01[:~/Do](https://curiosity.office.geontech.com/unicorn-blue/overly-cheeky-ocelot/oai-intern/-/blob/log-parse/Readme_for_Drone_Parser_Script.md)cuments\$:** ./Drone\_Parser.py --directory /toutput /home/jay/Documents
- 2. One terminal: Output information to the filename using output

#### **What to expect:**

- directory: Where the wanted file to be parsed is found
- filename: Name of the wanted parsed file
- output: Path to where the log file that contains the messages
- Note: The wanted file must be already created before the script is
- More information Here

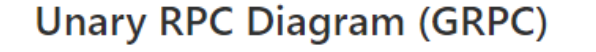

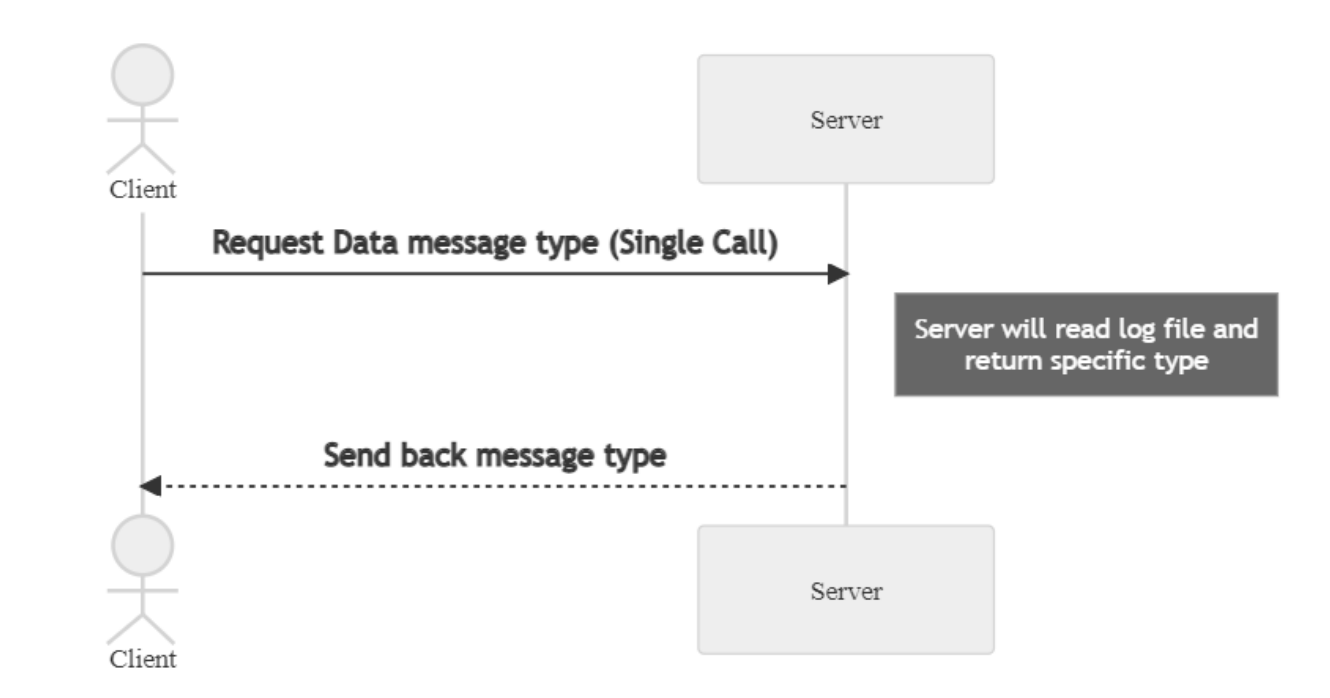

Export Messages to Client – Future Development

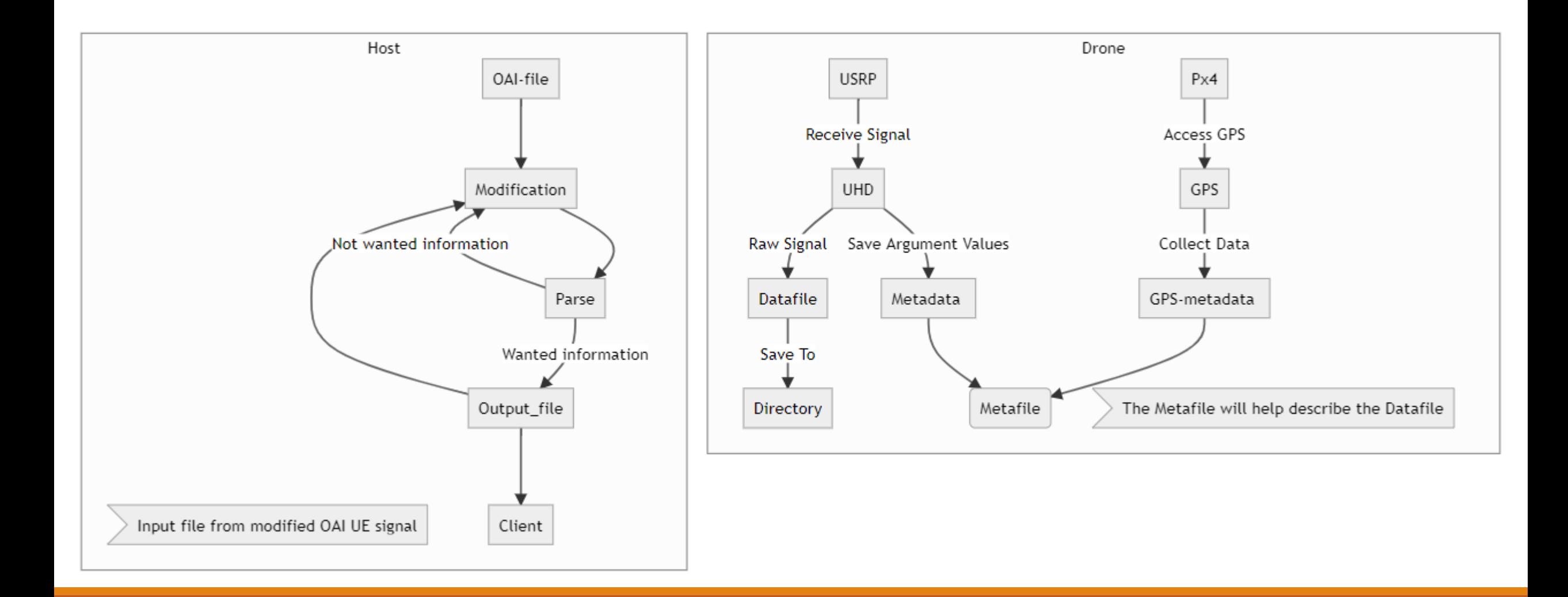

### 5G Reconnaissance Deployment Diagram

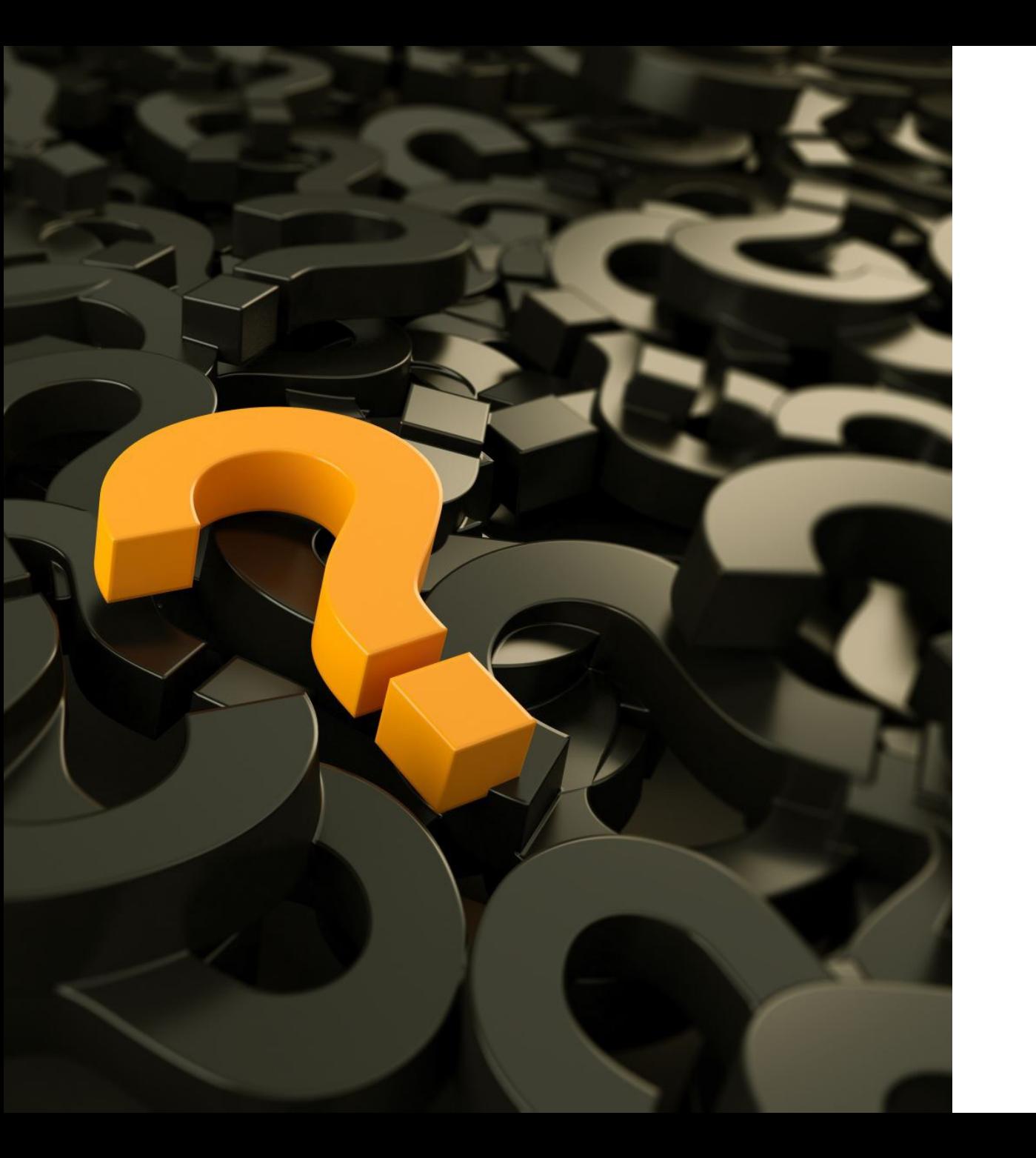

# Questions?